Ръководство за оператора

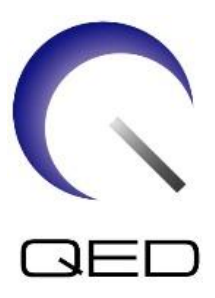

# 16-канален SPEEDER за коляно/стъпало

# За ЯМР системи Canon 3.0T

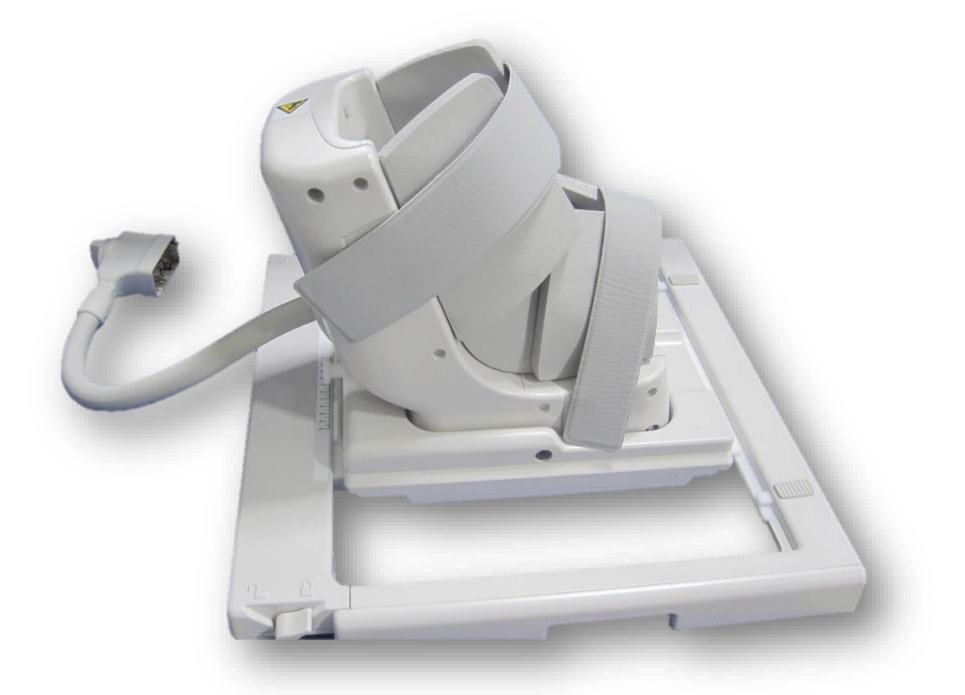

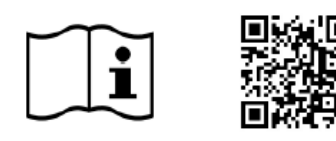

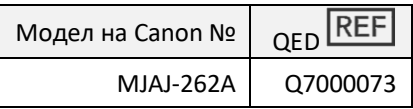

www.qualityelectrodynamics.com

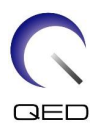

### **Гаранция и отговорност**

Отговорността за поддръжката и работата с продукта след доставката е на закупилия продукта клиент. Гаранцията не покрива следните щети дори ако възникнат по време на гаранционния период:

- Повреди или щети, дължащи се на неправилна употреба или небрежност.
- Повреди или щети, причинени от природни бедствия, като пожари, земетресения, наводнения, гръмотевични бури и др.
- Повреди или щети, причинени от неспазването на препоръчваните за оборудването условия на работа, като неподходящо захранване, неправилно монтиране или неприемливи условия за работа.
- Повреди, дължащи се на промени или модификации в продукта.

При никакви обстоятелства QED няма да се считат за отговорни за следните:

- Повреди, загуби или проблеми, причинени по време на преместване, промяна или ремонт, извършван от персонал, който не е изрично упълномощен от QED.
- Повреди или загуби, причинени от небрежност или от пренебрегване на предпазните мерки и работните инструкции в настоящото ръководство за работа.

### **Условия на транспортиране и съхранение**

Оборудването трябва да се транспортира и съхранява при следните условия:

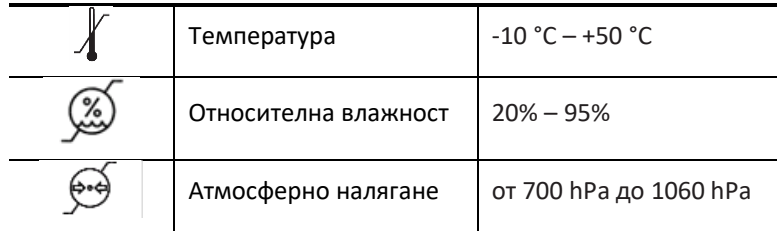

Върху опаковката са поставени индикатори за удар за мониторинг на транспорта. Ако индикаторът за удар е активиран, като се вижда червен цвят вътре в стъклената тръба, бобината не е била премествана с необходимото внимание. Въпреки това, активиран индикатор за удар не означава непременно повреда на бобината.

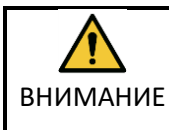

Ако опаковката на бобината е изложена на условия на околната среда извън условията за транспортиране и съхранение, ако опаковката е повредена, ако опаковката е отворена преди доставката или индикаторът за удар е активиран, проведете теста за осигуряване на качеството (QA) преди действителната употреба. Ако бобината премине QA тестването, тя може да се използва нормално.

### **Федерални закони на САЩ**

**Внимание:** Федералните закони на САЩ ограничават продажбата, разпространението и използването на това устройство чрез и по поръчка на лекар. Федералните закони ограничават използването на уреда само за проучване при показания, които се различават от описаните в Декларацията за приложими показания.

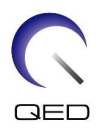

# <span id="page-2-0"></span>Относно това ръководство

Това ръководство съдържа подробна информация относно мерките за безопасност, употребата и грижите за РЧ бобината.

Прочетете и вникнете в настоящото ръководство, както и ръководството за работа и безопасност на ЯМР системата за потребителя, преди да започнете работа с продукта, за да осигурите безопасно и правилно използване. Настоящото ръководство не включва инструкции или информация за безопасността за оборудване, което не се осигурява от QED, като например ЯМР системата. Моля, свържете се с производителя на ЯМР системата за информация относно оборудване, което не е произведено от QED.

Ръководството за оператора е достъпно онлайн като PDF файл на [www.qualityelectrodynamics.com](http://www.qualityelectrodynamics.com/). За да заявите хартиено копие на ръководството за оператора, моля, изпратете имейл на [info@qualedyn.com](mailto:info@qualedyn.com) или попълнете формуляра за контакт на [www.qualityelectrodynamics.com.](http://www.qualityelectrodynamics.com/)

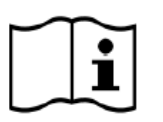

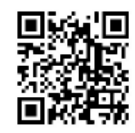

www.qualityelectrodynamics.com

# <span id="page-2-1"></span>**Легенда**

В това ръководство се използват следните символи за обозначаване на безопасност и други важни инструкции. Сигналните думи и техните значения са дефинирани по-долу.

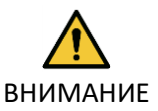

### ВНИМАНИЕ

Необходимо е повишено внимание, за да се избегне опасна ситуация, която, ако не бъде избегната, може да доведе до леко или средно телесно нараняване.

ИНФОРМАЦИЯ

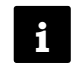

Подчертава важни детайли или предоставя информация как да се избегнат грешки при работа или друга потенциално опасна ситуация, която, ако не се спазва, може да доведе до имуществени щети.

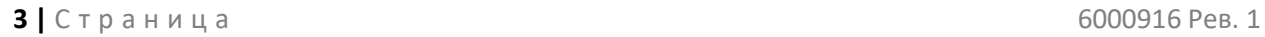

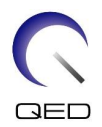

# <span id="page-3-0"></span>Съдържание

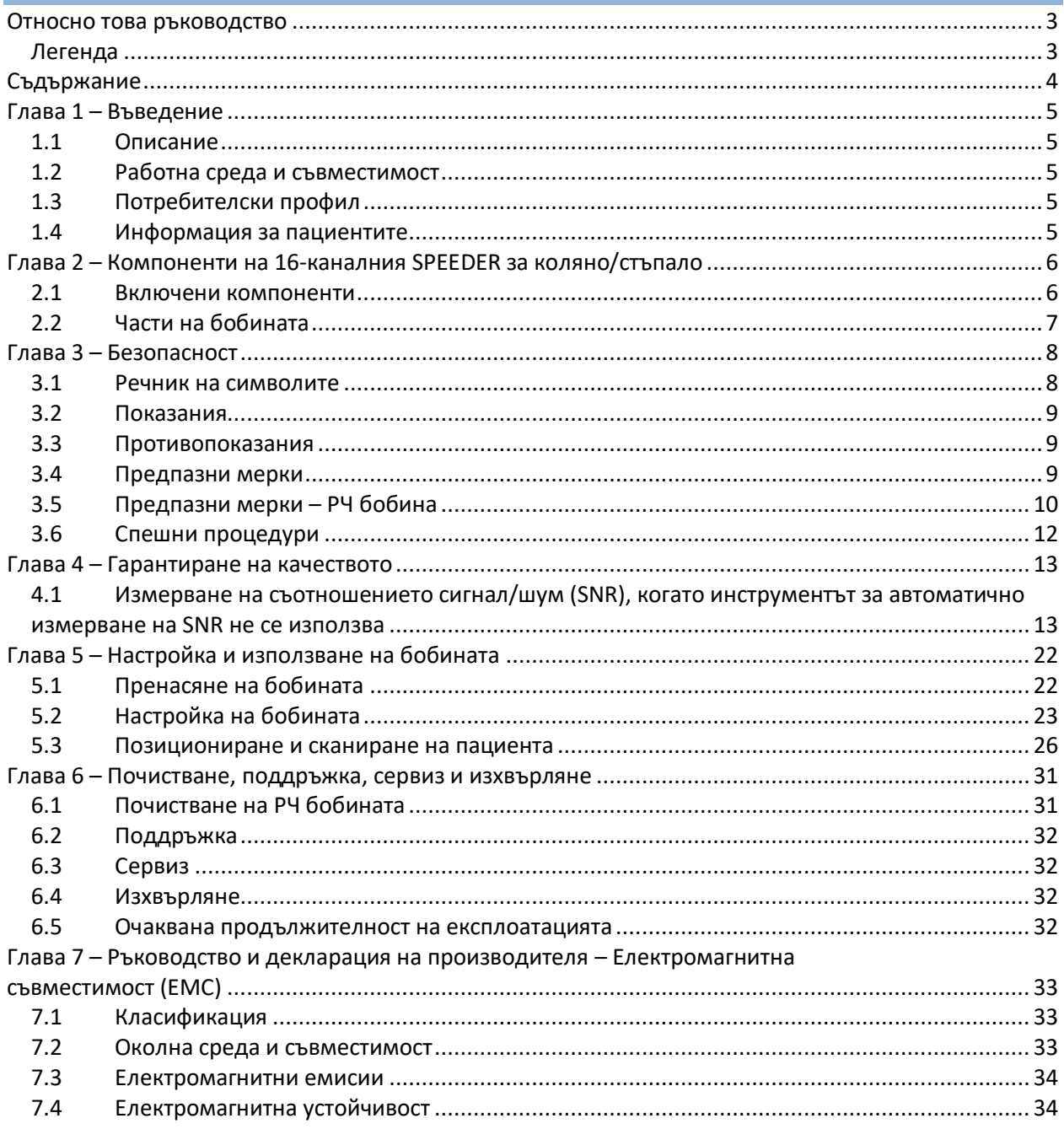

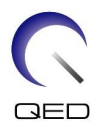

# <span id="page-4-0"></span>Глава 1 – Въведение

# <span id="page-4-1"></span>**1.1 Описание**

РЧ бобините само за приемане приемат сигнали от магнитен резонанс, генерирани във водородните ядра (протони) в човешкото тяло. Получените сигнали се усилват и предават на ЯМР системата, където компютърно се обработват в томографски изображения.

16-каналният SPEEDER за коляно/стъпало се използва за изследване на стъпало и глезен.

# <span id="page-4-2"></span>**1.2 Работна среда и съвместимост**

16-каналният SPEEDER за коляно/стъпало е предназначен да се използва заедно със следните ЯМР системи на Canon в специализирано здравно заведение:

• Vantage Galan 3T (STD, XGO и ZGO)

# <span id="page-4-3"></span>**1.3 Потребителски профил**

Оператор – Рентгенови лаборанти, технолози в лаборатории, лекари

Обучение на потребителите – За използване на бобината не се изисква специално обучение. Въпреки това Canon Medical Systems осигурява изчерпателни курсове за обучение за използване на ЯМР системи, за да инструктира операторите относно правилната им употреба.

# <span id="page-4-4"></span>**1.4 Информация за пациентите**

Възраст, здравословно състояние – Няма специални ограничения. Не използвайте бобината за новородени или кърмачета.

Тегло – 255 kg или по-малко (вижте ръководството за работа на ЯМР системата и дали максималното допустимо тегло на пациента в нея е по-малко от това за бобината. С предимство се прилага максималното тегло, посочено за системата).

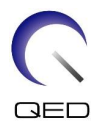

# <span id="page-5-0"></span>Глава 2 – Компоненти на 16-каналния SPEEDER за коляно/стъпало

# <span id="page-5-1"></span>**2.1 Включени компоненти**

16-каналният SPEEDER за коляно/стъпало се доставя с посочените по-долу части. При получаване се уверете, че в доставката са включени всички части. Моля, свържете се с вашия представител на Canon Medical Systems за подмяна или повторна доставка на аксесоарите, изброени тук.

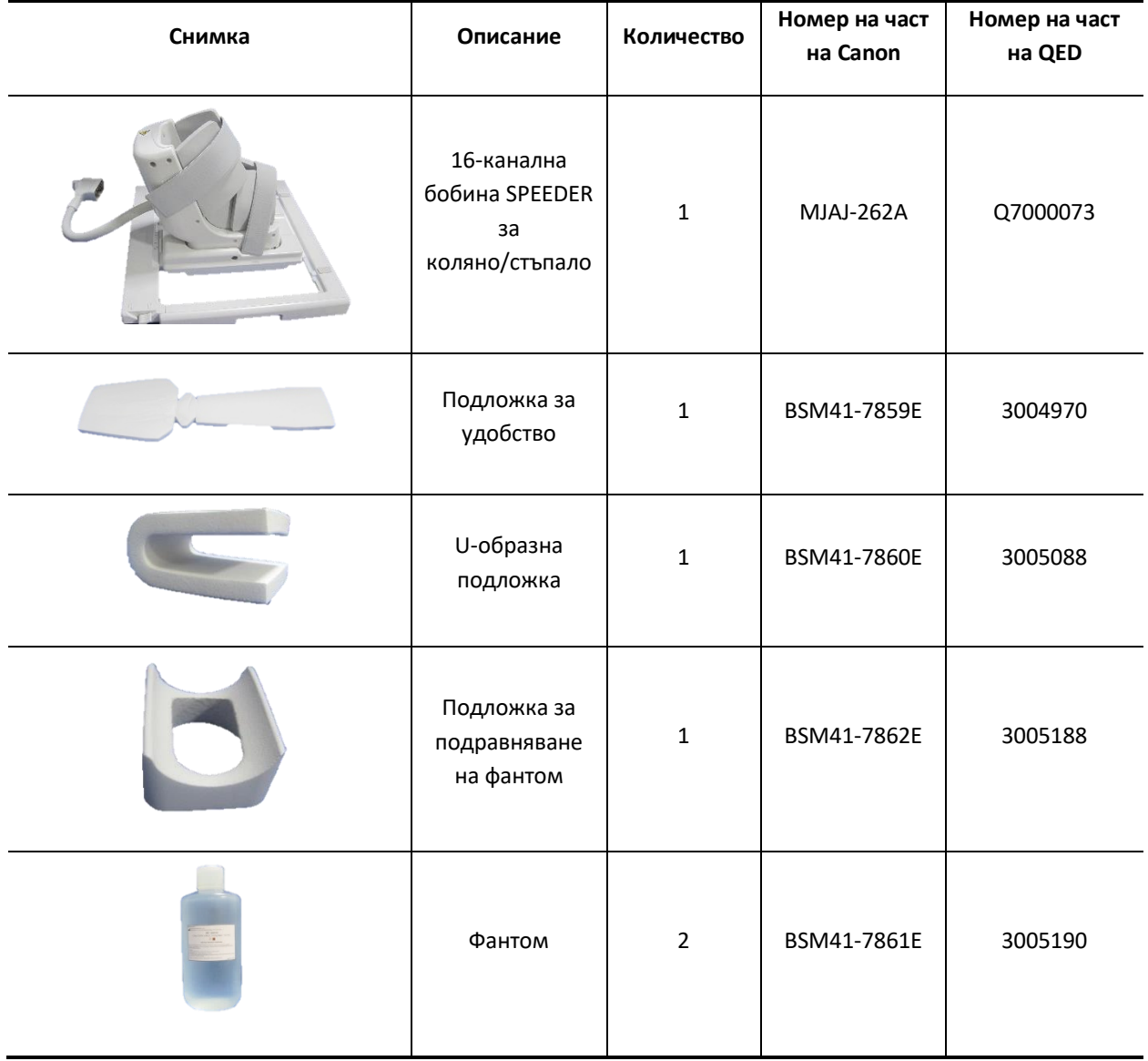

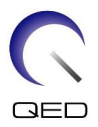

# <span id="page-6-0"></span>**2.2 Части на бобината**

Фигурата по-долу показва външния вид и името на всяка част от бобината.

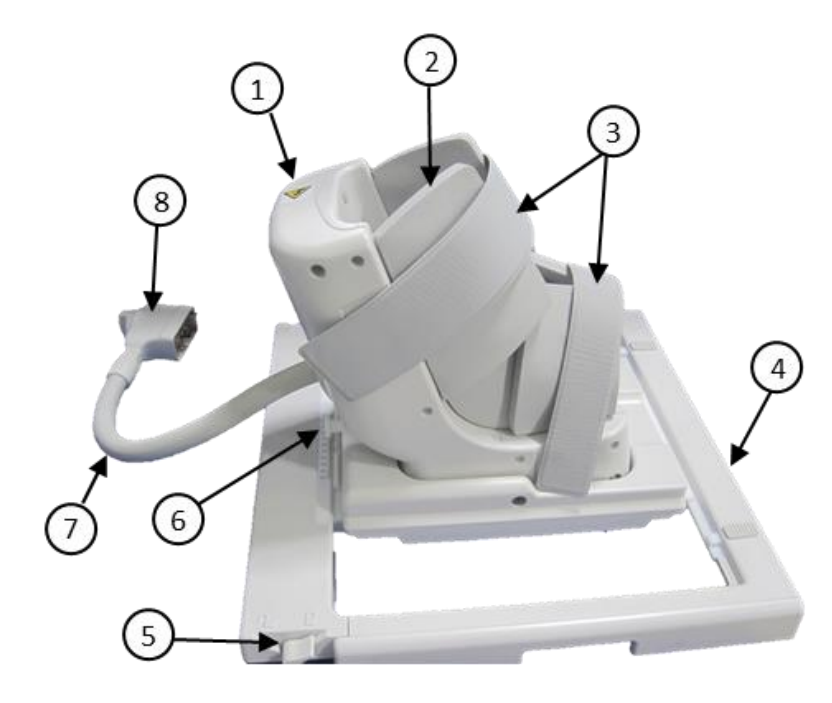

**Части на бобината**

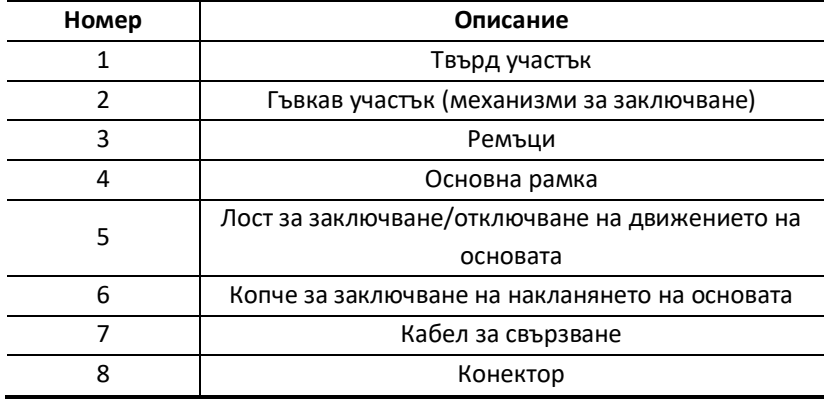

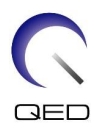

# <span id="page-7-0"></span>Глава 3 – Безопасност

Този раздел описва общите предпазни мерки и информацията за безопасност, които трябва да се спазват при използване на бобината.

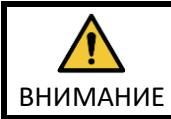

Преди да използвате бобината, прегледайте информацията за безопасност в ръководството за работа на ЯМР системата за пълен списък на съображенията за безопасност.

# <span id="page-7-1"></span>**3.1 Речник на символите**

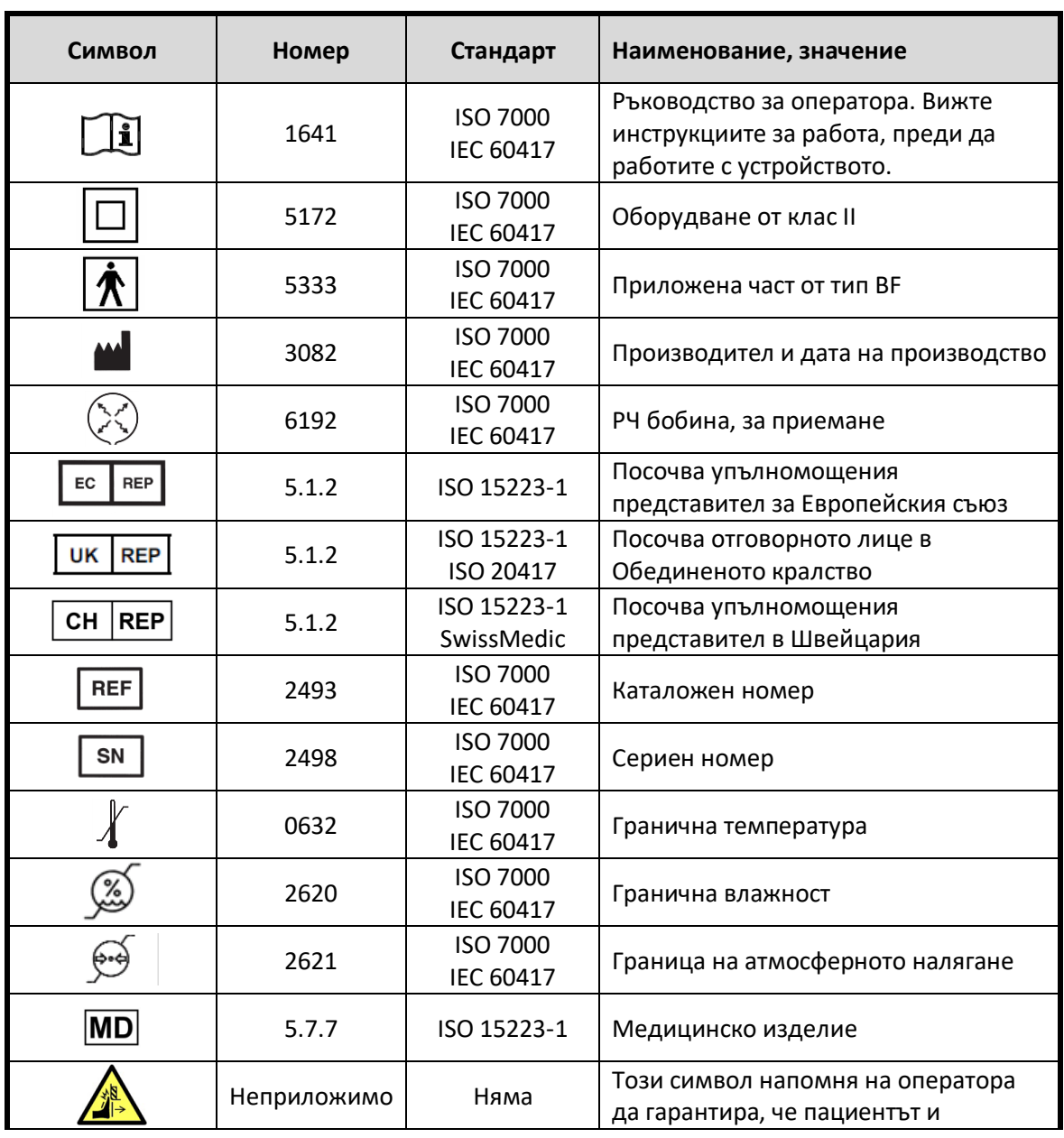

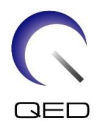

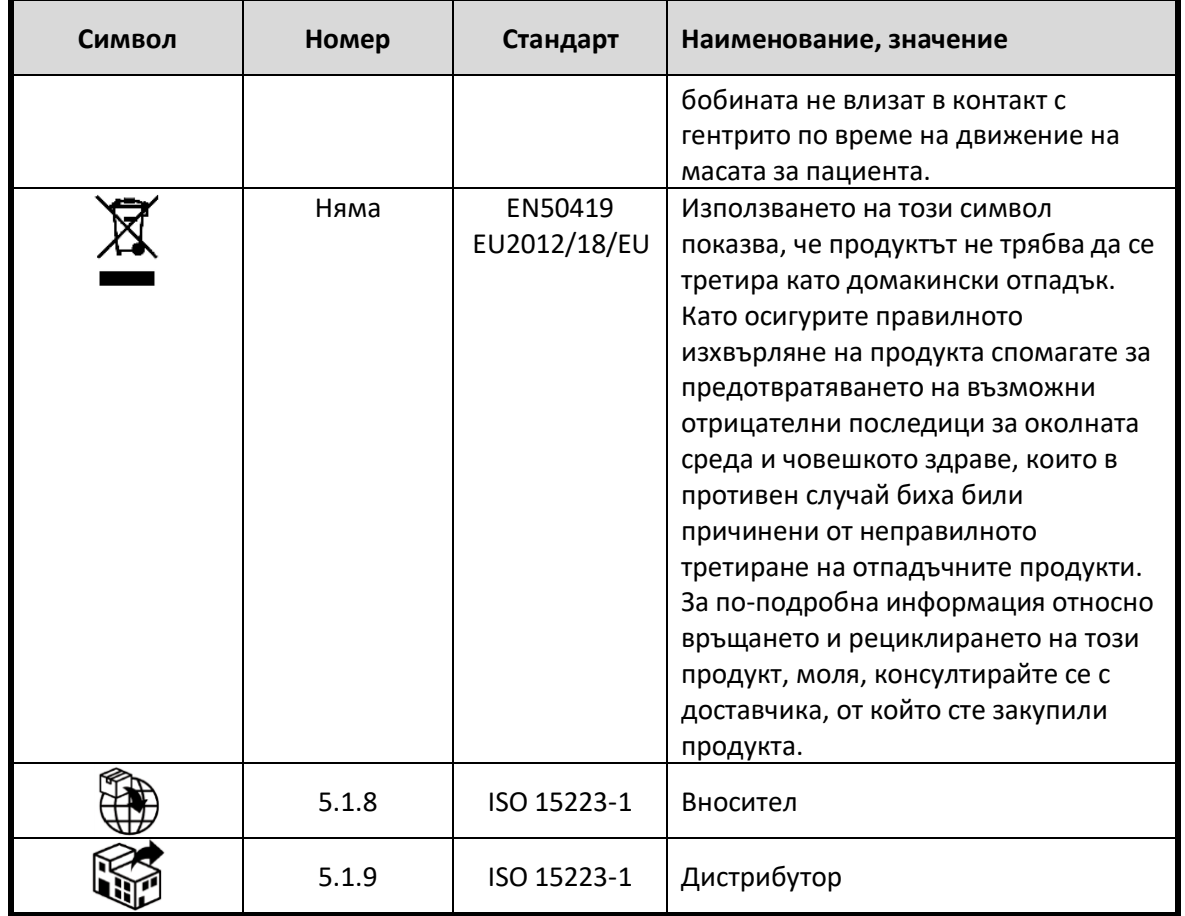

# <span id="page-8-0"></span>**3.2 Показания**

16-каналната бобина SPEEDER за коляно/стъпало е предназначена за използване с ЯМР системи Canon 3.0T за създаване на диагностични изображения на стъпало и глезен, които могат да бъдат интерпретирани от обучен лекар.

# <span id="page-8-1"></span>**3.3 Противопоказания**

Няма.

# <span id="page-8-2"></span>**3.4 Предпазни мерки**

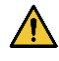

Може да са необходими специални грижи за пациентите, при които е увеличена възможността от гърчове или клаустрофобия. Консултирайте се с ръководството за работа на ЯМР системата.

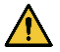

Пациенти, които са в безсъзнание, силно седирани или в объркано психическо състояние, са изложени на повишен риск от изгаряния, тъй като може да не са в

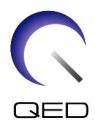

състояние да уведомят оператора за топлина или болка поради прекомерно нагряване и увреждане на тъканите.

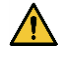

Пациентите с неспособност да поддържат надеждна комуникация (например малки деца) са изложени на повишен риск от изгаряне, тъй като може да не са в състояние да уведомят оператора за топлина или болка поради прекомерно нагряване и увреждане на тъканите.

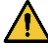

Пациенти със загуба на усещане в която и да е част на тялото са изложени на повишен риск от изгаряне, тъй като може да не са в състояние да уведомят оператора за топлина или болка поради прекомерно нагряване и увреждане на тъканите.

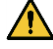

Пациенти, при които телесната температура се регулира трудно или които са особено чувствителни при увеличаване на телесната температура (например пациенти с треска, сърдечна недостатъчност или проблеми с потенето), са изложени на повишен риск от изгаряния или телесната им температура може да се повиши.

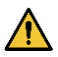

Уверете се, че пациентът не носи дрехи, които са мокри или навлажнени от пот. Наличието на влага увеличава риска от изгаряне.

# <span id="page-9-0"></span>**3.5 Предпазни мерки – РЧ бобина**

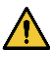

Не поставяйте изключени устройства (РЧ бобини, кабели и др.) в гентрито по време на сканиране. Отстранете ненужните РЧ бобини от масата и се уверете, че използваните РЧ бобини са свързани към конекторния порт преди сканиране.

Разединени РЧ бобини, присъстващи по време на сканиране, могат да причинят образуването на високочестотна индукционна токова верига, което да доведе до изгаряне на пациента. Освен това устройствата могат да се повредят.

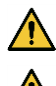

Свържете само определените РЧ бобини към порта за свързване на РЧ бобина.

Не използвайте дефектна РЧ бобина, особено ако външното покритие е повредено или ако металните части са открити. Съществува риск от токов удар.

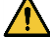

Не правете опити да променяте или модифицирате бобината. Неоторизираните модификации могат да доведат до изгаряне, токов удар или влошено качество на изображението.

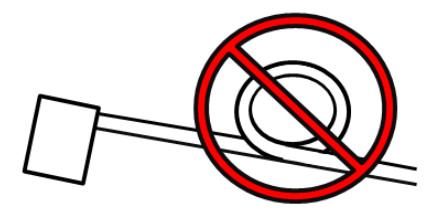

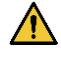

Не кръстосвайте и не усуквайте кабелите на бобината. Може да се образува високочестотен ток и да възникнат изгаряния.

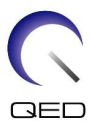

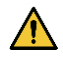

 $\sqrt{N}$ 

Уверете се, че пациентът не е в непосредствен контакт с кабелите на бобината. Може да възникнат изгаряния поради електрическото поле, което се генерира в РЧ бобина, когато се предава високочестотно магнитно поле.

Не позволявайте на пациента да образува затворен контур с части на тялото си. Използвайте подложки, за да сте сигурни, че ръцете и краката на пациента не докосват бобината, ЯМР системата и масата за пациента и че не се формира затворен контур с друга част на тялото. Може да се образува високочестотен ток и да възникнат изгаряния.

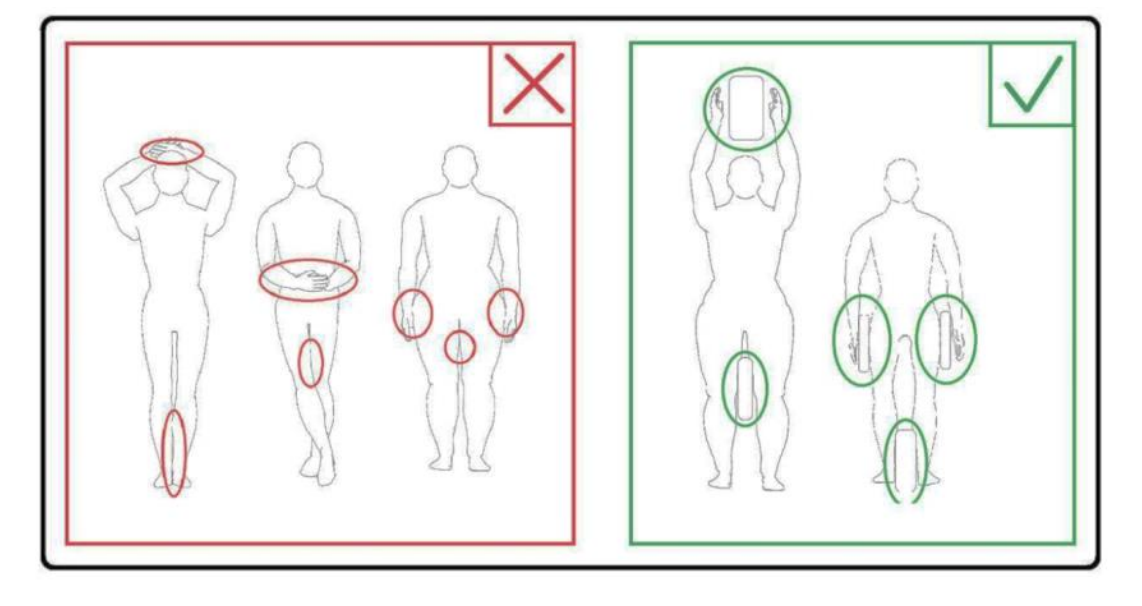

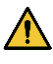

Не позволявайте на пациента или РЧ бобината да се допират до вътрешната стена на гентрито. Поставете пациента на най-малко 10 mm разстояние от вътрешната стена на гентрито с помощта на подложки от пяна. Отделете пациента от кабела на РЧ бобината с помощта на подложки от пяна. Може да възникнат изгаряния поради електрическото поле, което се генерира в РЧ бобината и т.н., когато се предава високочестотно магнитно поле.

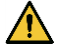

Уверете се, че кабелът на бобината е върху масата, преди да плъзнете пациента в гентрито. Ако масата се задвижи с висящ кабел, кабелът може да попречи на основния модул на ЯМР системата, което може да доведе до изместване на позицията на бобината или до захващане и нараняване на пациента от системата.

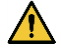

Незабавно спрете сканирането, ако пациентът се оплаква от загряване, усещане за изтръпване, ужилване или други подобни. Свържете се с лекар, преди да продължите със сканирането.

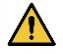

Уверете се, че бобината не е в контакт с течности, като вода или лекарства.

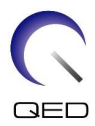

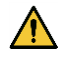

Корпусът на бобината и частите вътре в бобината може да се появят на изображенията при определени условия за визуализиране (например когато се използва последователност с кратко ехо време (TE) или когато пикселите са големи).

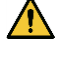

Ако бобината е дефектна, спрете да я използвате незабавно и се свържете с представителя на Canon.

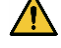

Използвайте само аксесоарите на бобината, описани в това ръководство.

# <span id="page-11-0"></span>**3.6 Спешни процедури**

Ако по време на сканирането възникне спешен случай, незабавно спрете сканирането, изведете пациента от стаята и потърсете медицинска помощ, ако е необходимо.

Ако възникне сериозен инцидент в рамките ЕС, той следва да бъде докладван на производителя и на компетентния орган в държавата членка, в която е установен потребителският обект.

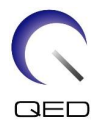

# <span id="page-12-0"></span>Глава 4 – Гарантиране на качеството

Бобината и фантомите, които ще се използват, са посочени по-долу.

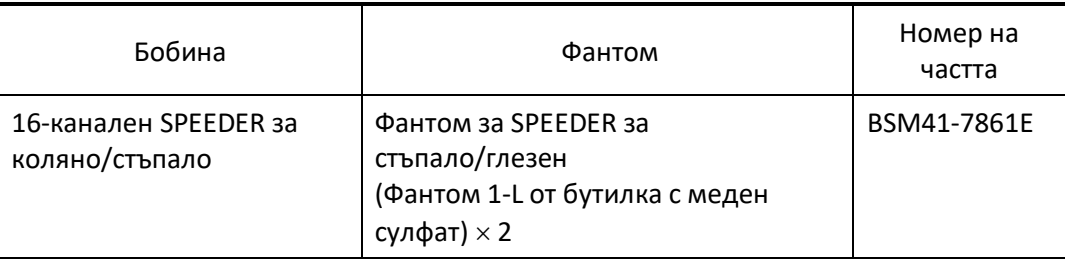

# <span id="page-12-1"></span>**4.1 Измерване на съотношението сигнал/шум (SNR), когато инструментът за автоматично измерване на SNR не се използва**

(1) Поставете 16-каналния SPEEDER за коляно/стъпало на масата. Проверете дали ъгълът на наклона на бобината е 0°, а позицията на бобината в посока X е на 0 cm от центъра. Свържете конектора на кабела на бобината към порт A1 или порт A2 на масата.

### **Правилен спрямо неправилен ъгъл на наклон на бобината**

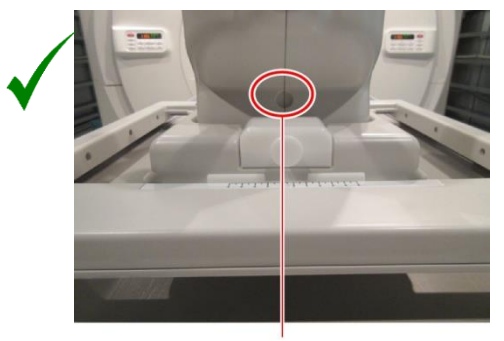

Разположете бобината така, че да се вижда отворът за регулиране на ъгъла на наклона до  $15^{\circ}$ .

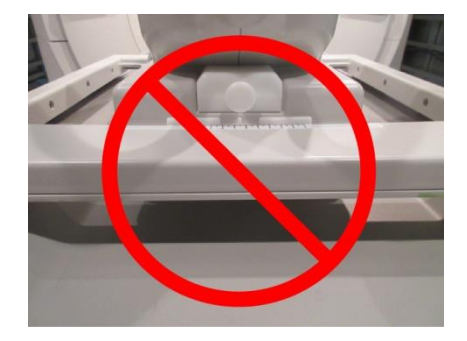

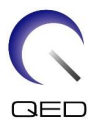

(2) Поставете един от фантомите, доставени с бобината, както е показано на фигурата подолу. Проверете дали фантомът е вкаран напълно в бобината.

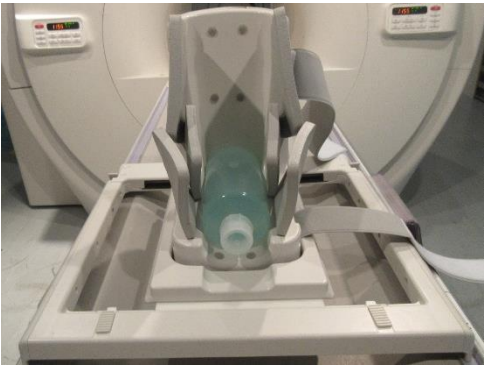

# **Поставяне на фантом**

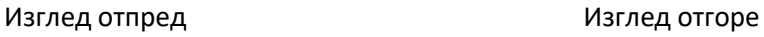

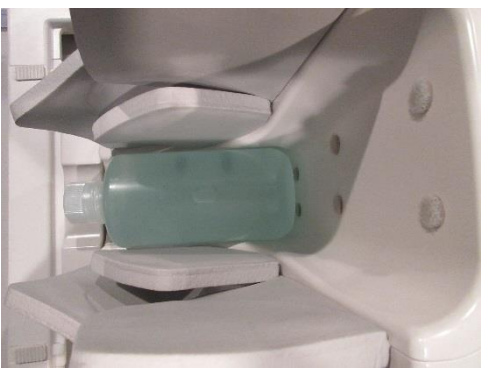

(3) Поставете доставената подложка за подравняване на фантома върху фантома.

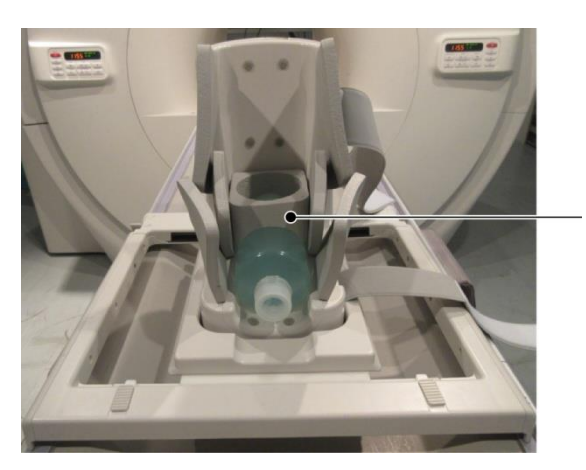

### **Поставяне на подложката за подравняване на фантома**

Подложка за подравняване на фантом

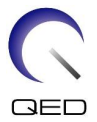

(4) Поставете другия фантом, както е показано на фигурата по-долу. Едновременно с това проверете дали вторият фантом е перпендикулярен на масата за пациента.

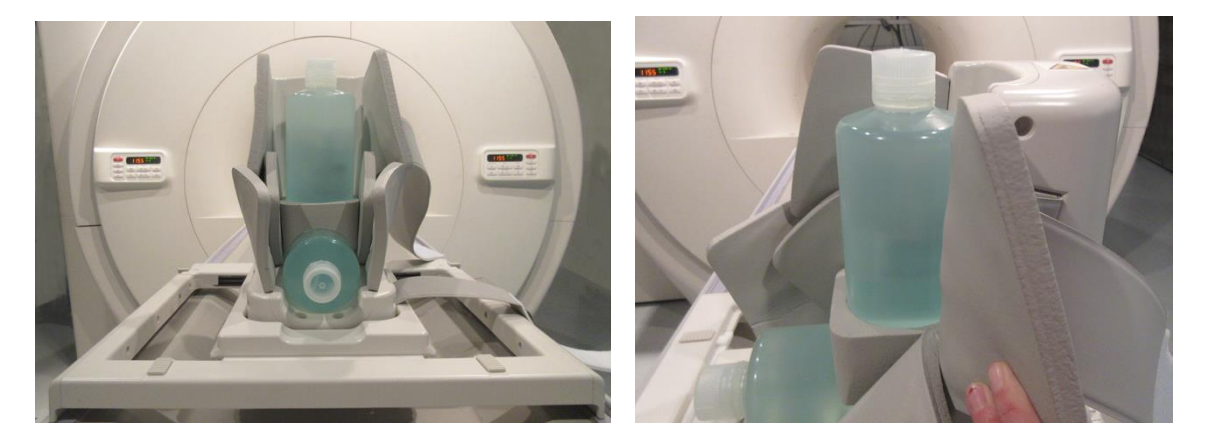

# **Поставяне на втория фантом**

(5) Фиксирайте механизмите за заключване с помощта на ремъците, така че механизмите за заключване да покриват фантомите. Фиксирайте механизмите за заключване така, че фантомът да не се накланя.

### **Фиксирайте механизмите за заключване с помощта на ремъците**

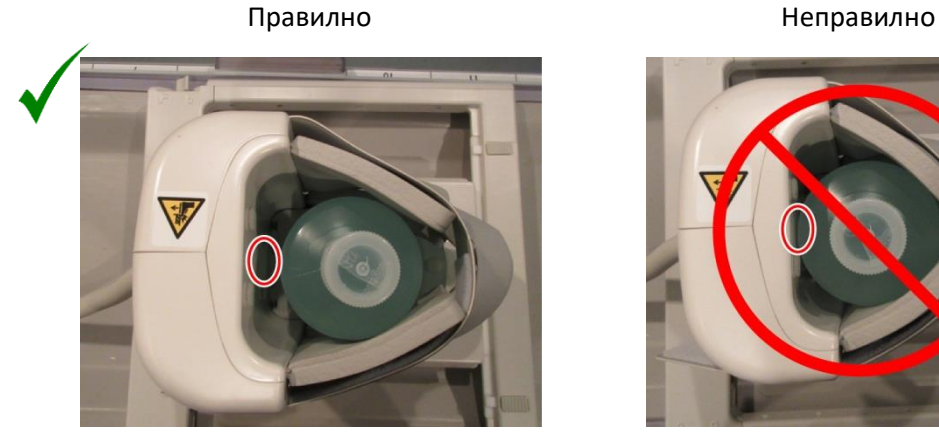

: Около фантома има много пространство.

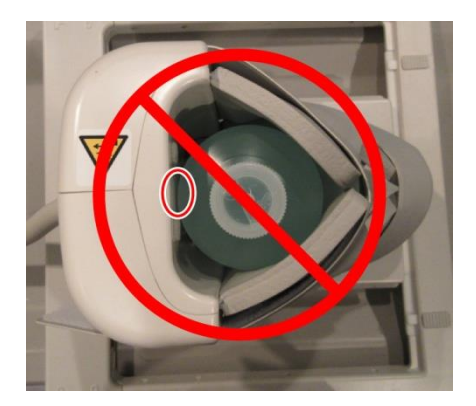

: Фантомът е в контакт с вътрешната повърхност на бобината.

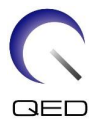

(6) Подравнете маркировката за център на бобината с мерниците на позициониращия проектор и изпратете бобината в центъра на гентрито.

# **Подравнете маркировката за център на бобината**

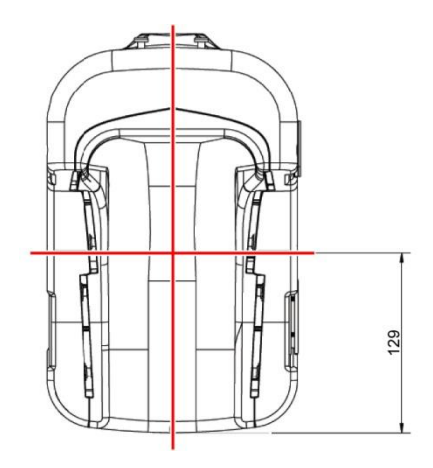

- (7) Изчакайте около 1 минута, за да позволите на разтвора във фантома да се стабилизира.
- (8) Регистрирайте пациента.

Задайте теглото на пациента на 100 kg.

(9) Изберете "FE slt" от "FE PAS" в папката "SEQ".

За Windows 10 или по-нова версия изберете "Typical PAS"  $\rightarrow$  "Coil QA" и изберете "FE\_slt" от "Other PAS" в папката "Other". За подробности относно версията на Windows вижте "Споразумение за софтуер на Microsoft" в ръководството за работа на системата.

Задайте параметрите на сканиране, както е посочено по-долу.

FE\_slt, специален план (аксиален:1, сагитален:1, коронален:1), TR50, NS3, ST8 mm, FA25, FOV38 cm, MTX256×256, NoWrap RO1.0/PE1.0

(10) Изберете типа бобина и изберете "Ankle" за анатомичния регион.

Тип бобина : 16-канален SPEEDER за коляно/стъпало

Регион : FAC

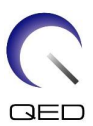

### **Изберете бобината**

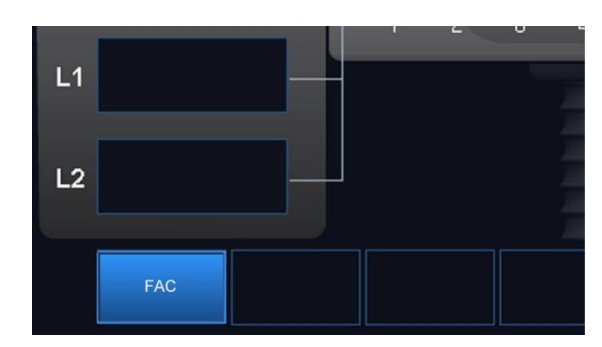

- (11) Изберете "Queue & Exit", за да затворите прозореца за избор на бобина, и след това извършете сканиране със зададената последователност.
- (12) Изберете "FFE map" от "FFE PAS" в папката "SEQ".

За Windows 10 или по-нова версия изберете "Typical PAS"  $\rightarrow$  "Coil QA" и изберете "FFE\_map" от "Other PAS" в папката "Other".

Задайте параметрите на сканиране, както е посочено по-долу.

FFE\_map, AX, TR6, NS20, ST 8 mm, Gap 0, FA20, FOV 38 cm, MTX64 $\times$ 64, NoWrap PE1.0/RO2.0

Позиционирайте фантома така, че да е в центъра на гентрито в двете посоки A-P и H-F.

- (13) Изберете "Queue & Exit", за да затворите прозореца за избор на бобина, и след това извършете сканиране със зададената последователност.
- (14) Изберете "SE15" от "SE PAS" в папката "SEQ".

За Windows 10 или по-нова версия изберете "Typical PAS"  $\rightarrow$  "Coil QA" и изберете "SNR" от "Other PAS" в папката "Other".

Задайте параметрите на сканиране, както е посочено по-долу.

SE15 или QA\_SE:SNR, TR:200 ms, TE:15 ms, FA:90/180 deg, NS:1, ST:5 mm, FOV:38.0 cm38.0 cm, Matrix:256256, No Wrap (PE/RO):1/2, Сагитална равнина, PE=AP

Щракнете с десния бутон върху прозореца за настройка на параметрите на последователността, изберете "Reconstruction" в менюто и след това изберете "NONE: No filter" в менюто за избор на филтър за реконструкция.

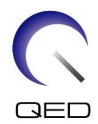

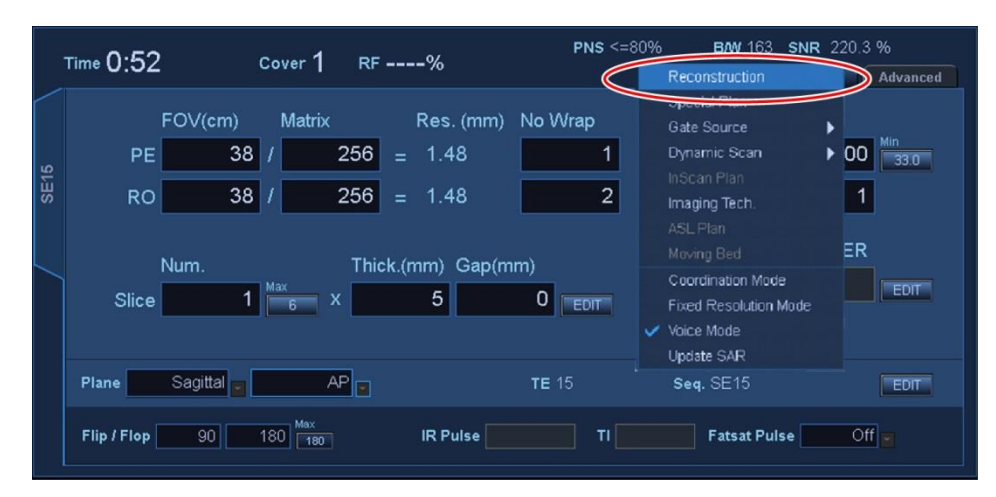

### **Задайте условията за реконструкция**

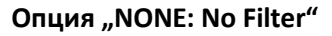

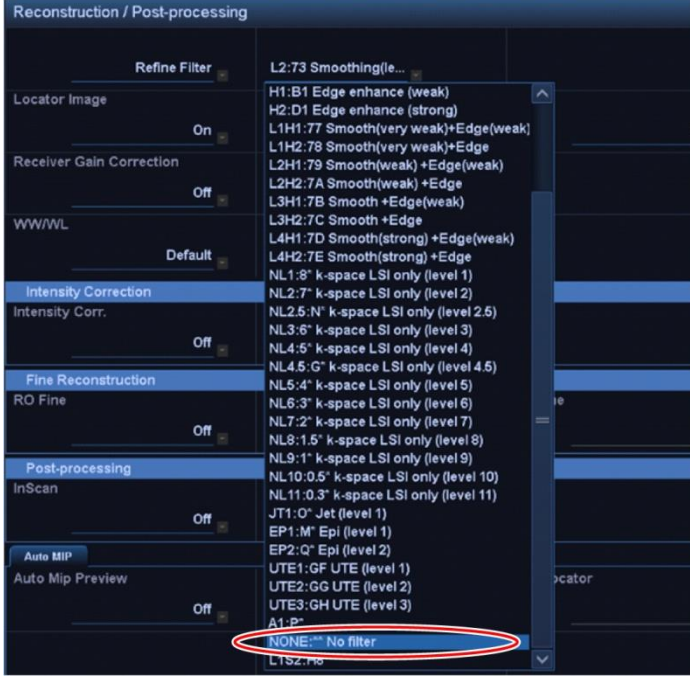

Позиционирайте фантома така, че да е в центъра на гентрито в двете посоки A-P и R-L. (15) Изберете "Queue & Exit", за да затворите прозореца за избор на бобина, и след това извършете сканиране със зададената последователност.

(16) Визуализирайте междинно изображение, като изберете следните елементи.

File  $\rightarrow$  Options  $\rightarrow$  Intermediate: Show

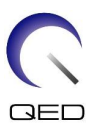

# Прозорец "Image Matrix"

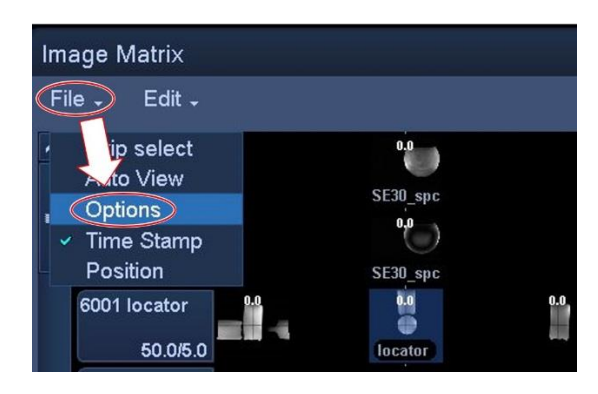

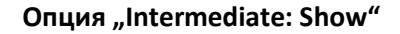

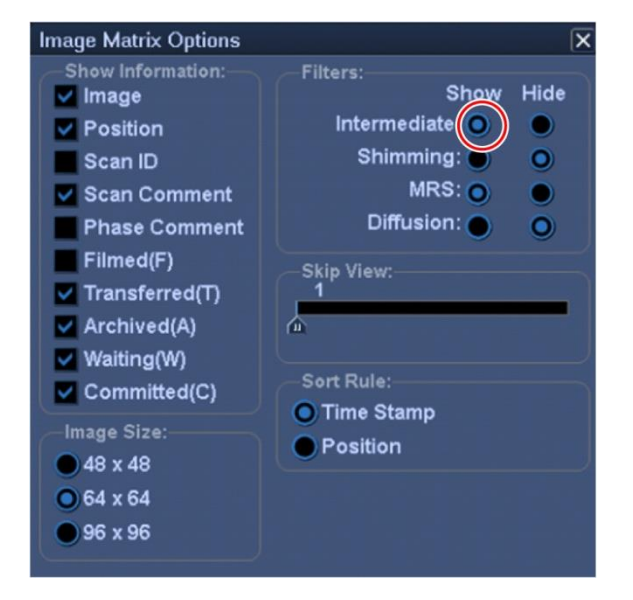

### **Междинно изображение**

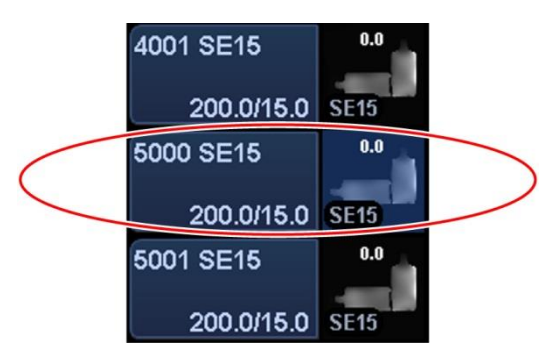

(17) Визуализирайте полученото междинно изображение в последователността SE15 и след това задайте ROI на сигнала и ROI на шума (\* всички ROI трябва да са 2 cm  $\times$  2 cm).

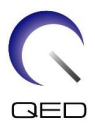

### ROI на сигнала

Задайте седем ROI на сигнала за предната и задната бутилка, както е показано на фигурата по-долу.

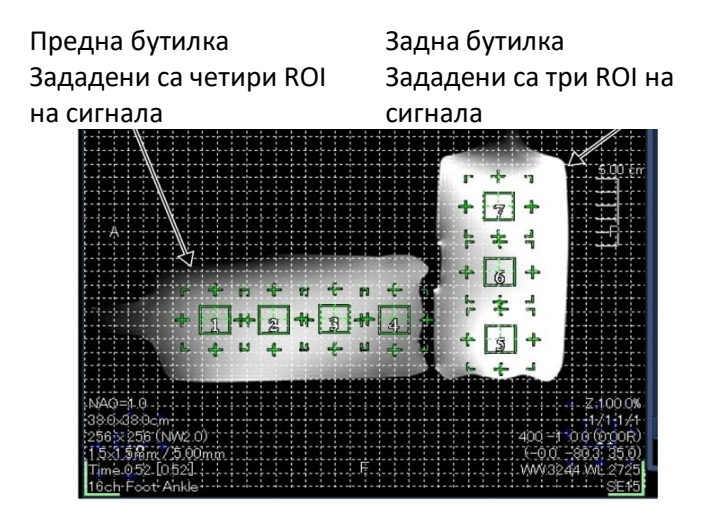

# **Задаване на области ROI на сигнала**

Области ROI на предната бутилка:

Задайте ROI в центъра в посока H-F и на 2 cm от основата на предната бутилка. Задайте още три ROI на интервали от по 2 cm от ROI, която е зададена първа (зададени са общо четири ROI).

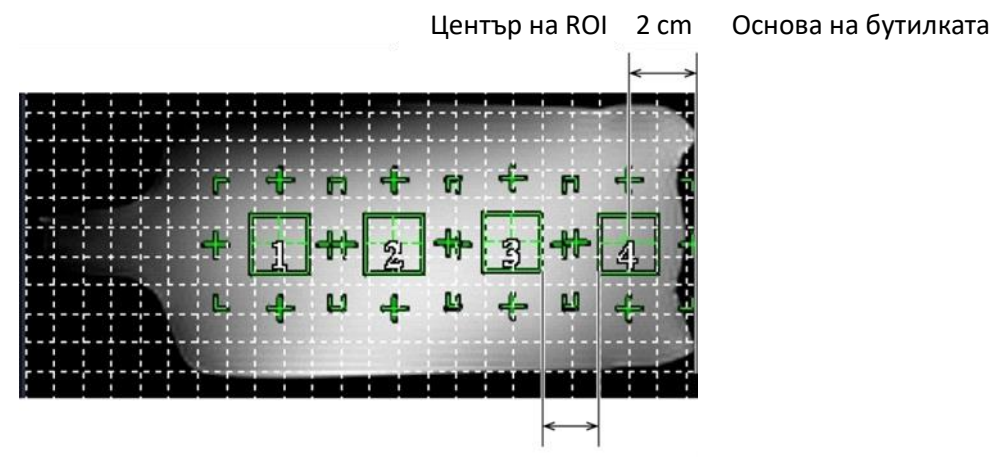

# **Области ROI на предната бутилка**

<sup>2</sup> cm между областите ROI

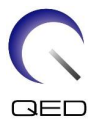

Области ROI на задната бутилка:

Задайте ROI в центъра в посока A-P и на 3 cm от основата на задната бутилка. Задайте още две ROI на интервали от по 3 cm от ROI, която е зададена първа (зададени са общо три ROI).

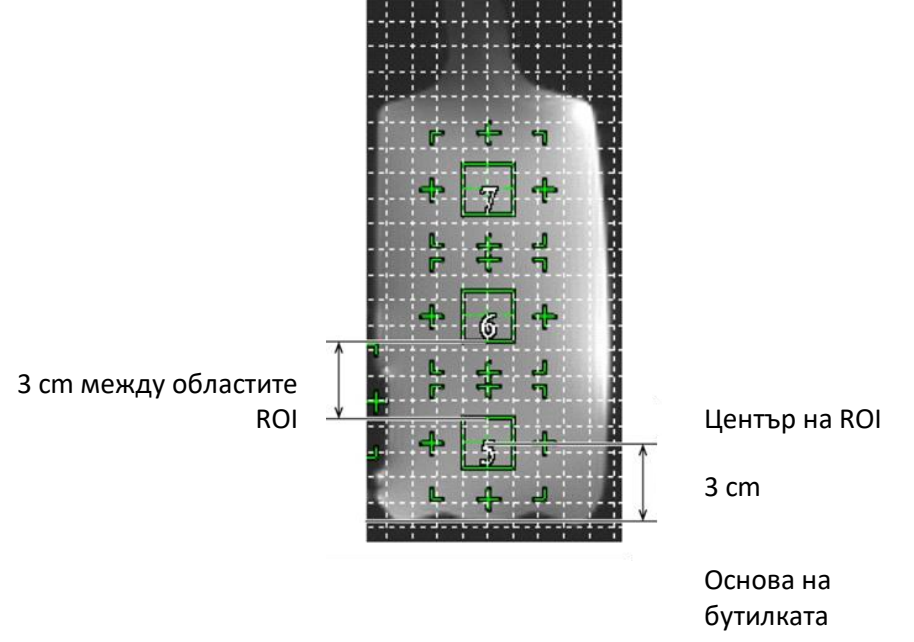

### **Области ROI на задната бутилка**

### ROI на шума

Задайте области ROI в четирите ъгъла на изображението (общо четири ROI). Задайте области ROI за шума на позиции, където няма фантомни изображения.

- (18) Измерете стойността на сигнала (Средна) и стойността на фоновия шум (NoiseSD).
- (19) Получете средната SD стойност на шума от четирите ROI на шума.
- (20) Изчислете SNR с помощта на средната стойност на сигнала и средната стойност на фоновия шум, като използвате уравнението по-долу.

Уравнение за изчисляване на SNR

 $SNR = S/N$ 

- S : Измерена средна стойност на сигнала (средна стойност на ROI на сигнала)
- N : Стойност на шума (NoiseSD)

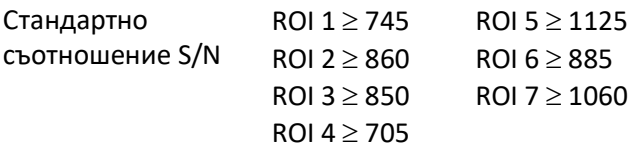

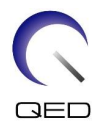

# <span id="page-21-0"></span>Глава 5 – Настройка и използване на бобината

# <span id="page-21-1"></span>**5.1 Пренасяне на бобината**

Когато местите бобината, я дръжте за дръжките отстрани на основната рамка. Не оставяйте кабела да виси свободно, когато премествате бобината.

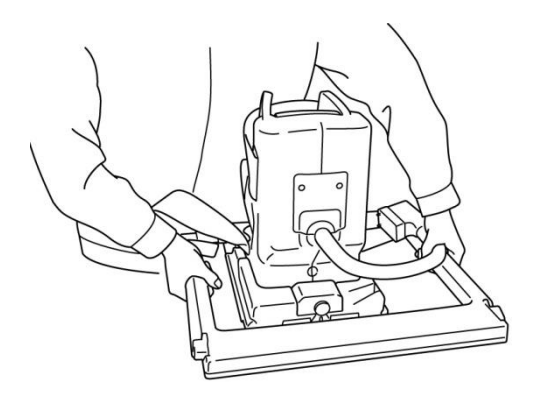

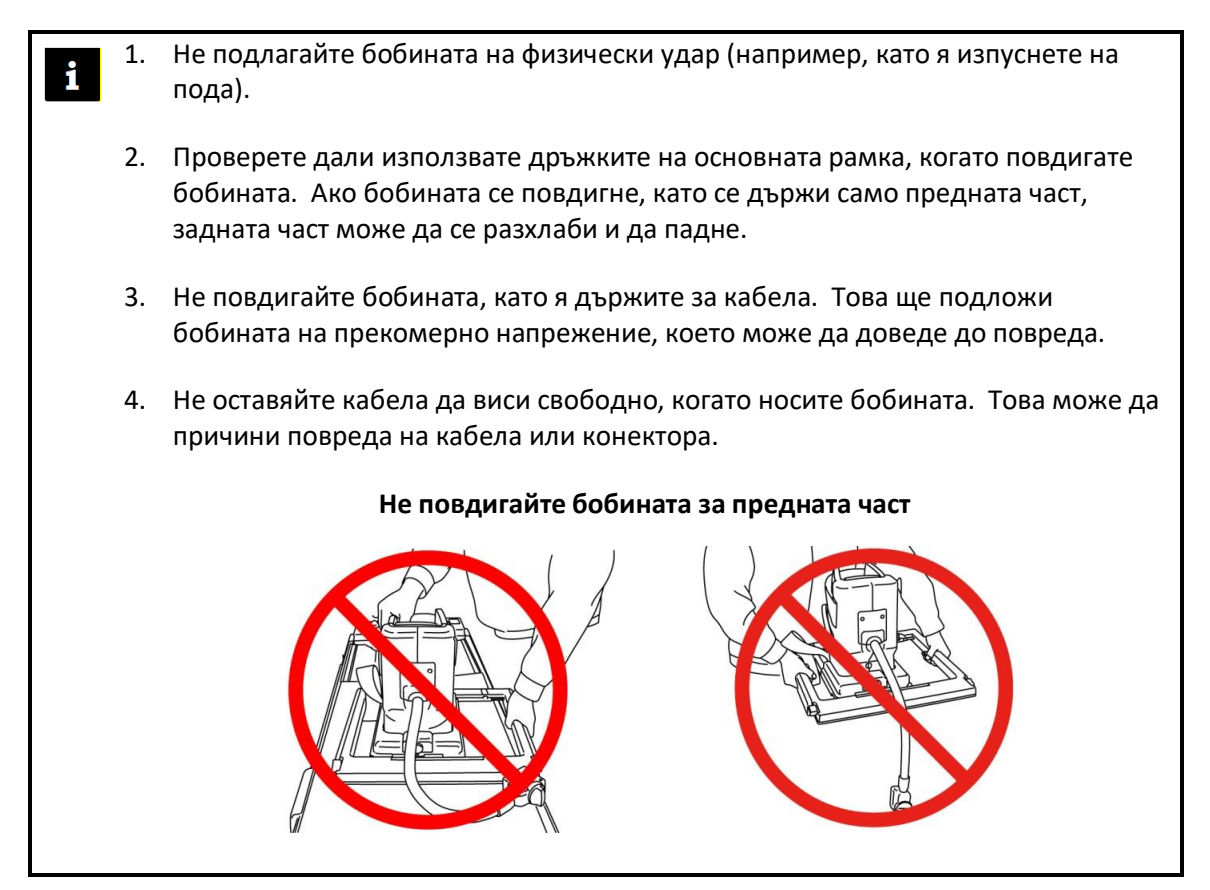

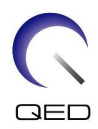

# <span id="page-22-0"></span>**5.2 Настройка на бобината**

- (1) Спуснете масата с пациента до най-ниската позиция.
- (2) Отстранете всички РЧ бобини, които са свързани към конекторните портове на гентрито, и РЧ бобини, които не са свързани към конекторните портове на горната част на масата.

ВНИМАНИЕ Уверете се, че всички други бобини са отстранени от масата. Ако изключена РЧ бобина бъде оставена на масата по време на сканиране, това може да доведе до изгаряне, необичайни изображения или повреда на бобината.

(3) Поставете бобината на масата. Ако бобината се транспортира на ръка, не забравяйте да я носите с две ръце, като използвате дръжките от лявата и дясната страна на основната рамка. Бобината трябва да бъде поставена върху подложка за маса или върху бобината за гръбначен стълб. (Тази бобина може да се използва за SPEEDER за гръб Atlas.)

### **Поставете бобината на масата**

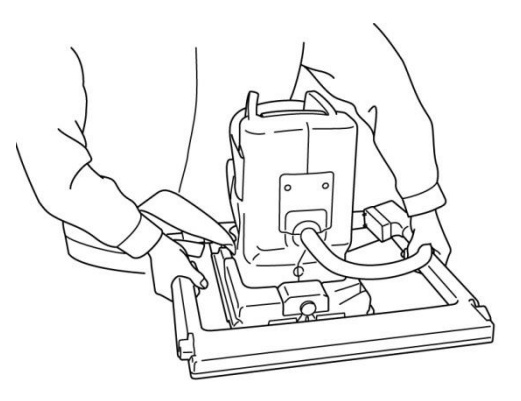

- (4) Плъзнете бобината, за да регулирате позицията в посока X (обхват на движение: ±5 cm от центъра).
	- a. Преместете лостовете от лявата и дясната страна на основната рамка в отключено положение. (Левият и десният лост за заключване/отключване са свързани заедно. Когато някой от лостовете се премести в отключена позиция, другият лост също се премества в отключена позиция.)

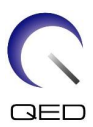

### **Отключете лостовете**

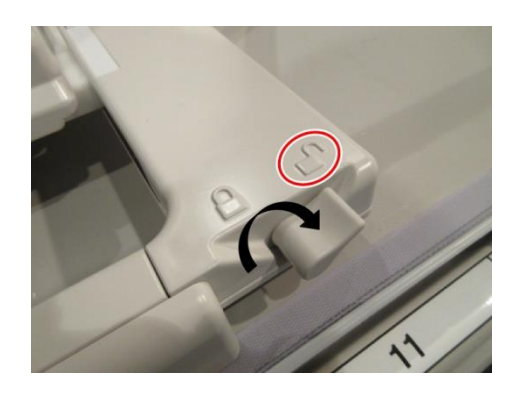

b. Регулирайте позицията на бобината.

# $\frac{1}{4}$  $\frac{1}{2}$

### **Плъзнете бобината наляво или надясно до желаната позиция**

c. Върнете лостовете в заключено положение. Когато бобината е поставена в желаната позиция, преместете лостовете от двете страни обратно в заключено

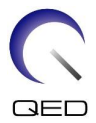

положение. Проверете дали бобината е заключена на място, като се опитате да я преместите в посока наляво/надясно.

**Преместете лостовете в заключено положение, след като бъде достигната желаната позиция**

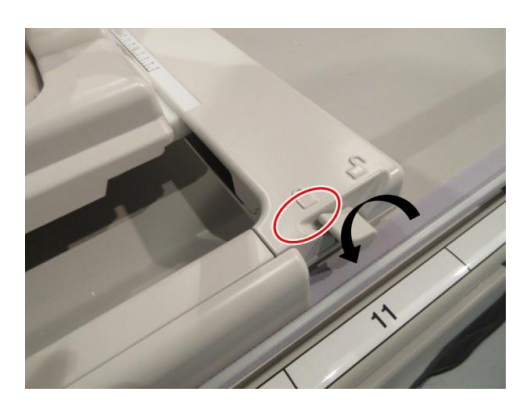

- (5) Регулирайте наклона на бобината до желания ъгъл (0° или 15°).
	- a. Докато дърпате копчето за заключване на накланянето на основата, регулирайте ъгъла на наклона на бобината до 0° или 15°.

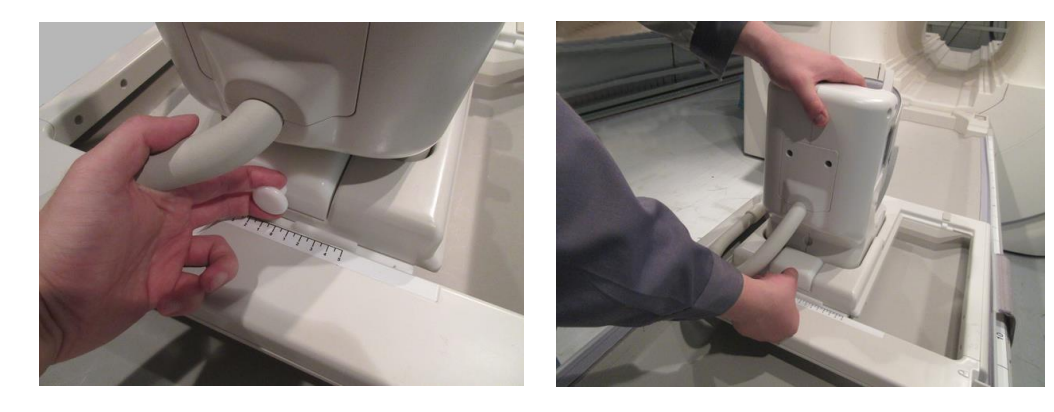

### **Регулирайте ъгъла на наклона на бобината**

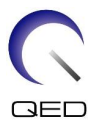

b. Освободете копчето за заключване на накланянето на основата и се уверете, че бобината не може да бъде преместена.

### **Заключете ъгъла на наклона на бобината**

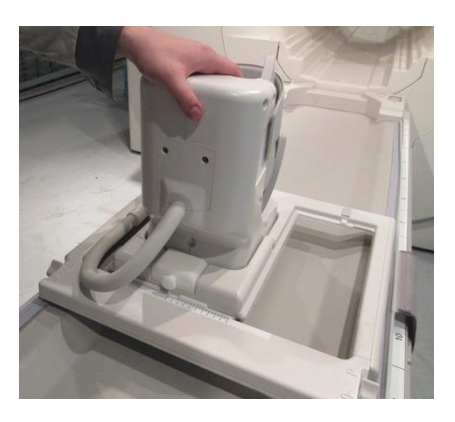

# <span id="page-25-0"></span>**5.3 Позициониране и сканиране на пациента**

Тази РЧ бобина е предназначена за употреба по време на снемане на изображения на стъпало и глезен.

ВНИМАНИЕ Не забравяйте да прочетете това ръководство и ръководството за безопасност, предоставено с ЯМР системата, преди да работите със системата.

(1) Поставете подложката за удобство, доставена с бобината, както е показано на фигурата по-долу.

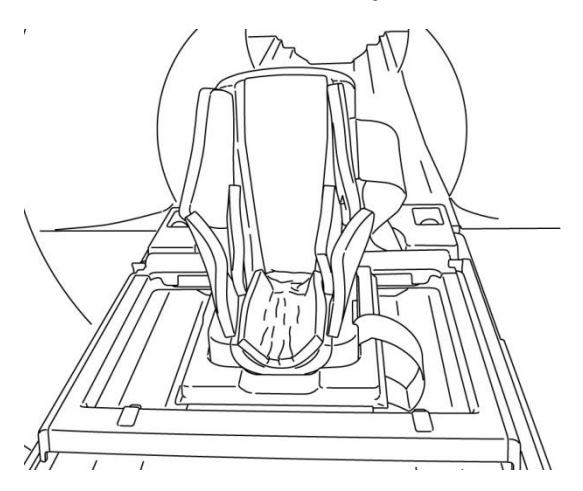

### **Поставете подложката за удобство**

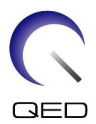

(2) Разположете пациента на масата, както е показано на фигурата по-долу.

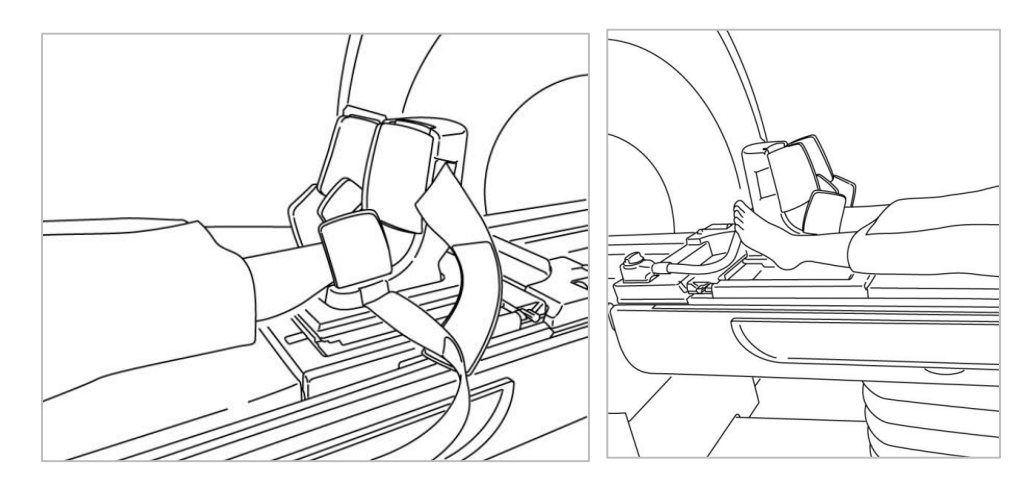

### **Разполагане на пациента**

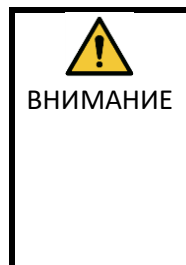

ВНИМАНИЕ забравяйте също да предотвратите контакт на стъпалото, което не трябва Не допускайте стъпалото, което ще се сканира, да влиза в пряк контакт с вътрешните повърхности (включително гъвкавите части) на бобината. Не да се сканира, с външната част на бобината или кабела. Това би причинило образуването на високочестотна индукционна токова верига, което да доведе до повишаване на телесната температура на пациента или риск от изгаряне.

(3) Поставете U-образната подложка, доставена с бобината, върху пръста на крака на пациента.

# **Поставете U-образна подложка върху пръста на крака на пациента**

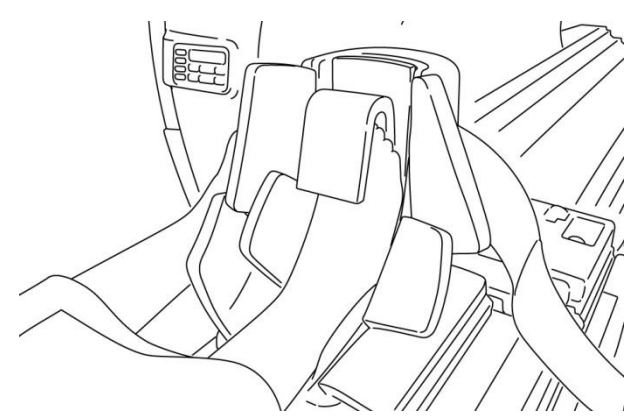

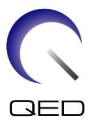

(4) Фиксирайте гъвкавите части на бобината (наричани по-нататък "механизми за заключване") с помощта на ремъците, така че механизмите за заключване да покриват крака или глезена.

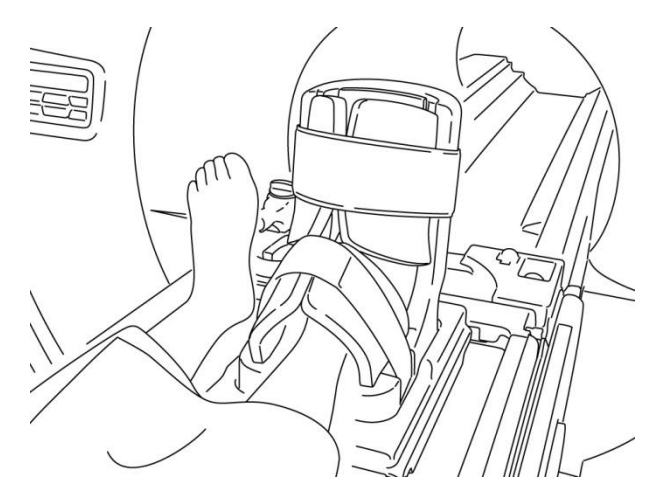

### **Фиксирайте механизмите за заключване на бобината с помощта на ремъците**

(5) Проверете дали кабелът на бобината не е в пряк контакт с пациента. Свържете конектора към порт A1 или A2 на плота на масата. След това заключете конектора.

Port A1 Port A2

**Свържете конектора към порт A1 или A2**

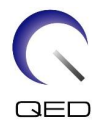

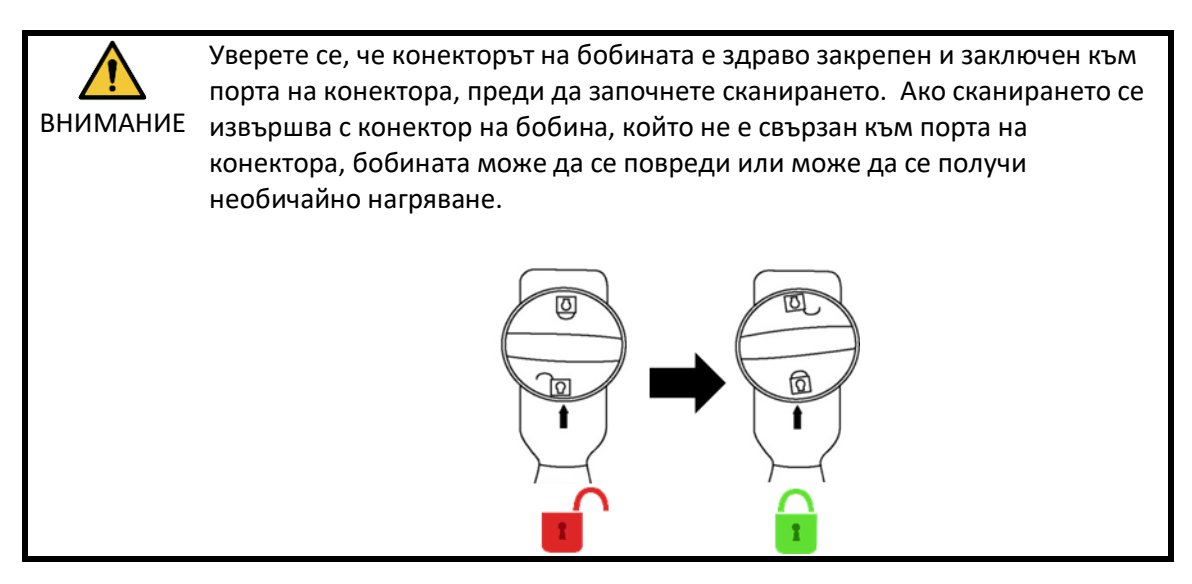

(6) Подравнете маркировката за център на бобината с позициониращия лъч на проектора. Обърнете внимание, че не е необходимо да центрирате бобината в лява/дясна посока, тъй като бобината вече е позиционирана в лява/дясна посока.

### **Подравнете маркировката за център на бобината с лъча на проектора**

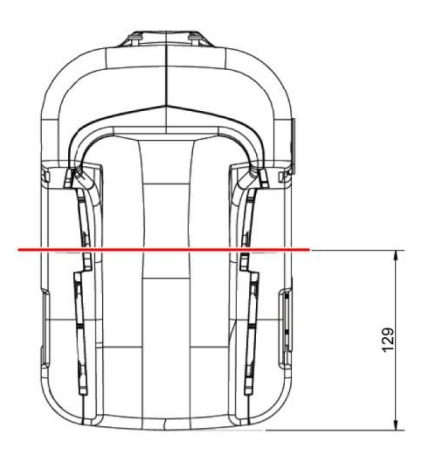

(7) Проверете дали части от бобината, кабела или постелките не стърчат извън плота на масата и след това преместете пациента в гентрито.

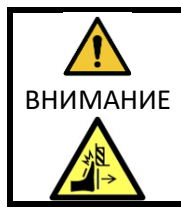

Потвърдете, че пациентът и бобината не влизат в контакт с гентрито по време на движение на масата за пациента. Това може да доведе до нараняване на пациента.

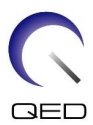

- (8) Регистрирайте пациента.
- (9) Задайте условията за сканиране.

Задайте типа на РЧ бобина на "16ch Foot/Ankle".

Изберете "Extremities" за региона на SAR.

(10) Започнете сканирането според инструкциите в ръководството на ЯМР системата.

 $\mathbf{i}$ 

Когато сваляте бобината от плота на масата, завъртете бобината, за да улесните достъпа до дръжките и след това повдигнете бобината с дръжките.

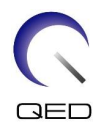

# <span id="page-30-0"></span>Глава 6 – Почистване, поддръжка, сервиз и

# изхвърляне

# <span id="page-30-1"></span>**6.1 Почистване на РЧ бобината**

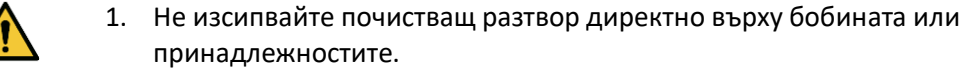

ВНИМАНИЕ 2. Не стерилизирайте бобината или принадлежностите.

- 3. Не нанасяйте почистващи разтвори върху електрическите контакти.
- 4. Не използвайте бензин за почистване на продукта. Това може да доведе до обезцветяване, изкривяване, износване или повреда.

РЧ бобината и ремъците трябва да се почистват след всяка употреба, като се прилага следната процедура:

- 1. Разединете РЧ бобината от ЯМР скенера, преди да я почистите.
- 2. Избършете замърсяванията върху повърхността на бобината със суха кърпа. Ако е трудно да ги отстраните, почистете според описаната по-долу процедура.
- 3. Избършете с кърпа или марля, навлажнена със 70-99% изопропанол, 70% етанол, мек почистващ препарат, разреден с вода, или вода.
- 4. Оставете бобината да изсъхне напълно, за предпочитане един ден.
- 5. Изхвърлете всички използвани за почистването материали и подложките, като спазвате всички федерални, щатски и местни разпоредби.
- 6. Върху повърхността на бобините могат да се използват и широко разпространени почистващи препарати, без да се нарушава безопасността на устройството. Обърнете се към инструкциите за употреба на производителя на почистващия препарат и почистете бобината според процедурите, посочени от здравното заведение.

Някои почистващи препарати могат да причинят обезцветяване. Това не оказва влияние на правилното функциониране.

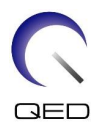

# <span id="page-31-0"></span>**6.2 Поддръжка**

РЧ бобината не изисква предварително планирана поддръжка.

# <span id="page-31-1"></span>**6.3 Сервиз**

Свържете се с представител на Canon Medical Systems относно въпроси за сервиза на РЧ бобината.

# <span id="page-31-2"></span>**6.4 Изхвърляне**

Моля, следвайте местните разпоредби за изхвърляне на електрооборудване. Не изхвърляйте РЧ бобината в контейнери за несортирани отпадъци. Свържете се с представител на Canon Medical Systems относно връщането или изхвърлянето на РЧ бобината.

# <span id="page-31-3"></span>**6.5 Очаквана продължителност на експлоатацията**

Тази РЧ бобина е проектирана за очакван експлоатационен живот от поне 6 години при нормални условия на употреба. Бобината е безопасна за използване след очаквания експлоатационен живот, ако се спазва информацията в раздела за безопасност и тестовете за гарантиране на качеството са преминали успешно.

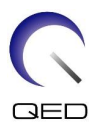

# <span id="page-32-0"></span>Глава 7 – Ръководство и декларация на

# производителя – Електромагнитна съвместимост (EMC)

Тази бобина изисква специално внимание по отношение на електромагнитната съвместимост и трябва да се инсталира и използва в съответствие с указанията за електромагнитна съвместимост, дадени в това ръководство. Използвайте РЧ бобина само в описаната по-долу среда; електромагнитната съвместимост не е осигурена в среди, различни от посочените.

# <span id="page-32-1"></span>**7.1 Класификация**

Тази РЧ бобина е класифицирана като група 2, клас A според CISPR 11, когато се използва в комбинация с ЯМР система.

Емисионните характеристики на това оборудване го правят подходящо за използване в индустриални зони и болници (клас A според CISPR 11). Ако се използва в жилищна среда (за което обикновено се изисква клас B съгласно CISPR 11), това оборудване може да не осигури адекватна защита на радиочестотните комуникационни услуги. Може да се наложи потребителят да предприеме смекчаващи мерки, като преместване или пренасочване на оборудването.

# <span id="page-32-2"></span>**7.2 Околна среда и съвместимост**

Тази РЧ бобина е предназначена да се използва в комбинация с ЯМР система, която се намира в стая за сканиране с радиочестотен екран в рамките на специализирано здравно заведение. Всички кабели и аксесоари са част от РЧ бобина и не могат да бъдат премахнати или заменени от потребителя.

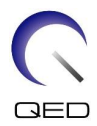

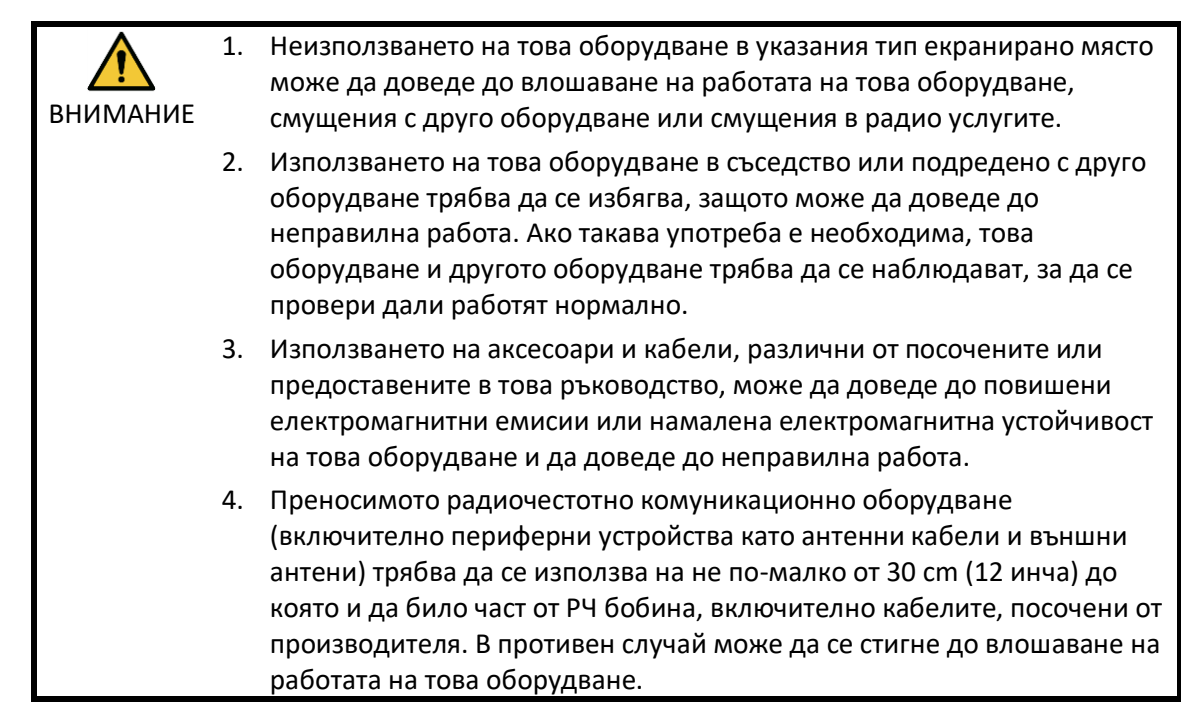

# <span id="page-33-0"></span>**7.3 Електромагнитни емисии**

РЧ бобината може да функционира само когато е свързана към ЯМР система, разположена в радиочестотно екранирана среда. Следователно не се прилага клауза 7 от IEC 60601-1-2 относно електромагнитните емисии.

# <span id="page-33-1"></span>**7.4 Електромагнитна устойчивост**

Тази РЧ бобина отговаря на клауза 8 от IEC 60601-1-2, когато се използва в определената електромагнитна среда.

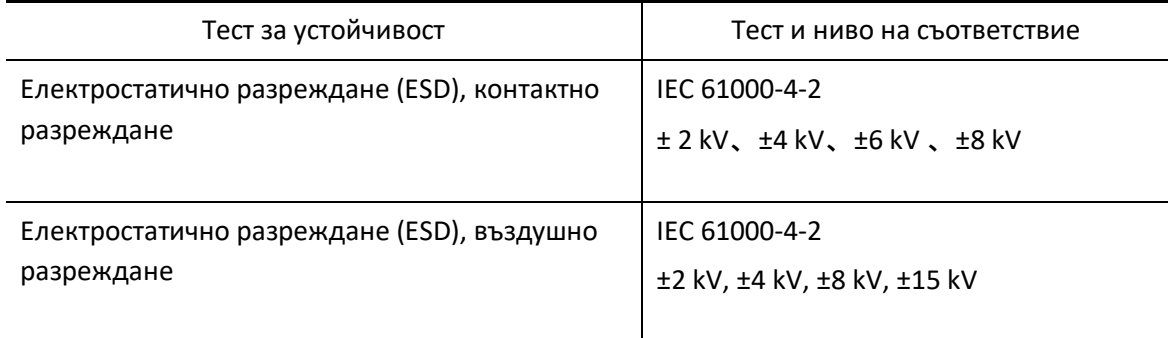

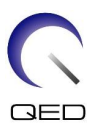

# $\mathsf{CE}_{2797}$ UK<br>CA 0086

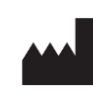

**Производител:** Quality Electrodynamics, LLC. (QED) 6655 Beta Drive, Suite 100 Mayfield Village, OH 44143 САЩ

www.qualityelectrodynamics.com

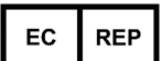

### **Упълномощен представител в Европа:** EMERGO EUROPE

Westervoortsedijk 60 6827 AT Arnhem Нидерландия

$$
\mathsf{UK}\ \mathsf{REP}
$$

### **Отговорно лице в Обединеното кралство:**

Emergo Consulting (UK) Limited c/o Cr360 - UL International Compass House, Vision Park Histon Cambridge, CB24-9BZ Обединено кралство

CH REP

### **Упълномощен представител в Швейцария:** MedEnvoy Switzerland Gotthardstrasse 28 6302 Zug Швейцария

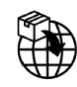

# **Вносител - ЕС:** Canon Medical Systems Europe B.V. (CMSE) *До 30.07.2023 г.:* Zilverstraat 1, 2718 RP

Zoetermeer, Нидерландия *След 30.07.2023 г.:* Bovenkerkerweg 59, 1185 XB Amstelveen, Нидерландия

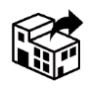

# **Дистрибутори:**

Canon Medical Systems LTD. Boundary Court, Gatwick Road, Crawley, RH10 9AX

Canon Medical Systems AG/SA Switzerland Richtistrasse 9, 8304 Wallisellen, Швейцария

Canon Medical Systems Europe B.V. *До 30.06.2023 г.*: Zilverstraat 1, 2718 RP Zoetermeer, Нидерландия *След 30.06.2023 г.*: Bovenkerkerweg 59, 1185 XB Amstelveen, Нидерландия

Дата на първото издание: 2023-02 г. / Дата на преработката: 2023-02 г.